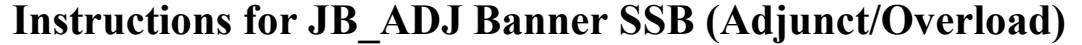

**Important:** When using this EPAF for Extra Contractual Service, please refer to and comply with Utah State University Policy 376. Click here for the **ESC** form.

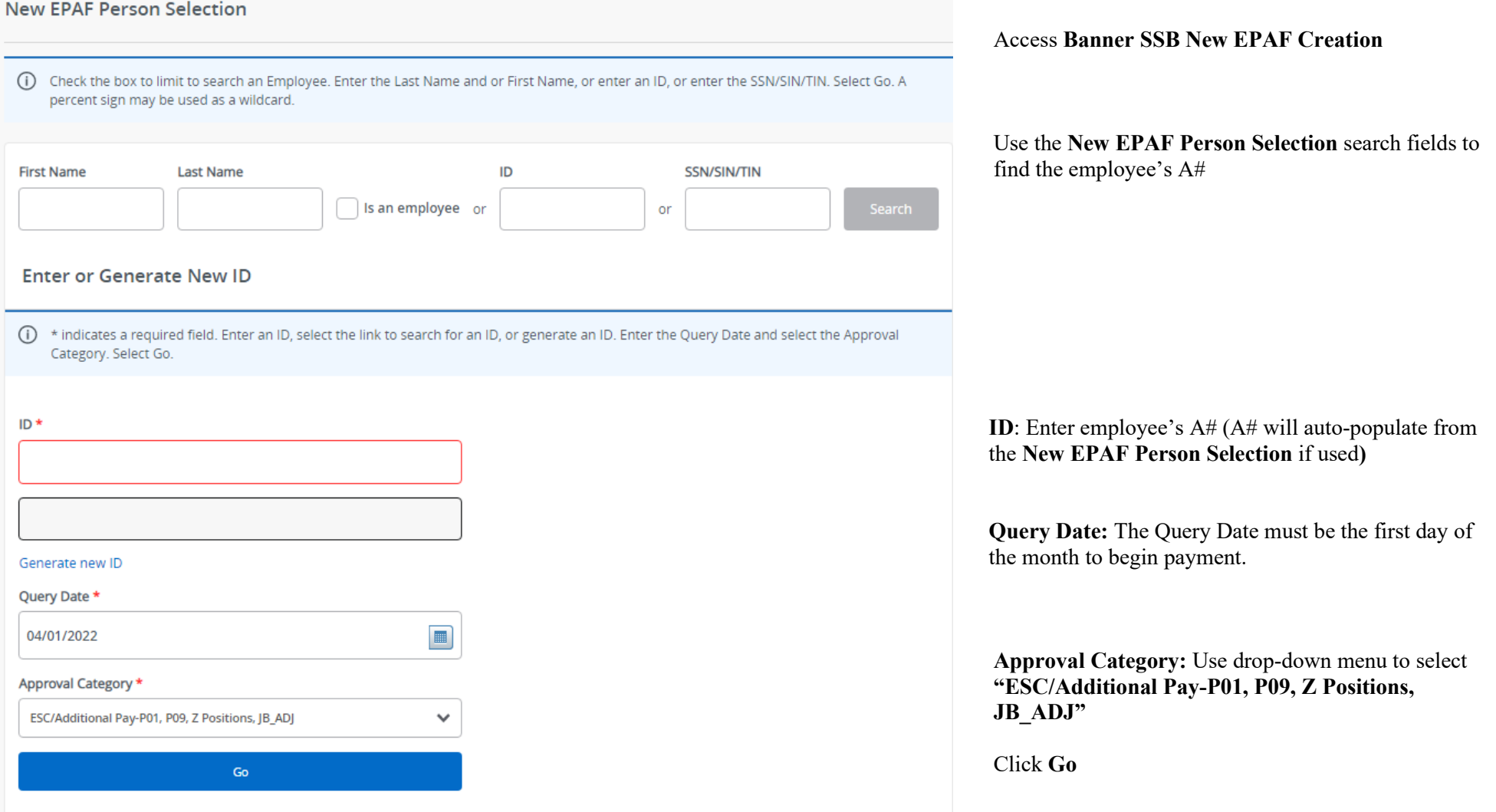

#### Adjunct/Overload/Contractual, JB\_A

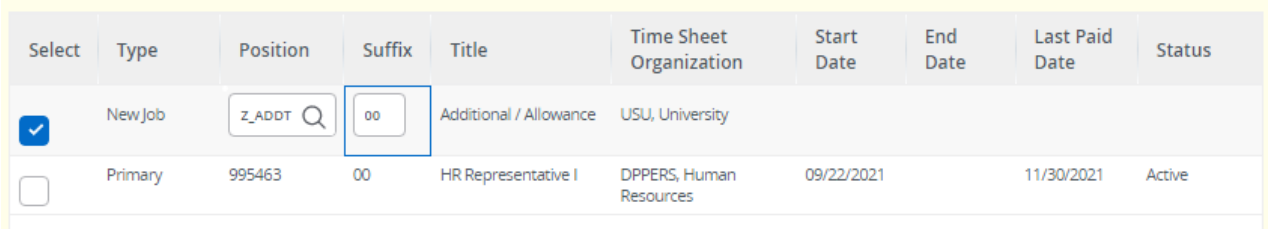

**Details:** Select "New job" and enter the new position number and suffix.

#### **Position Number:**

- **P01XXX\*** for Instructional Overload (teaching for credit).
- **P09XXX\*** for Non-instructional Overload. **\*XXX=** The last three digits of the position number designate your department.

**Z\_ADDT** for Moving Allowances and Awards/Bonuses. (PHATIME is preferred to process Awards/Bonuses).

**Suffix**: 00 for new assignments. 01, 02, 03...for additional assignments in the same department and position number. Check NBAJOBS and NBIJLST to ensure you are using the correct suffix. The query date will need to be 07/01/2005.

Click **Go**

#### Adjunct/Overload/Contractual, Z ADDT-00 Additional / Allowance

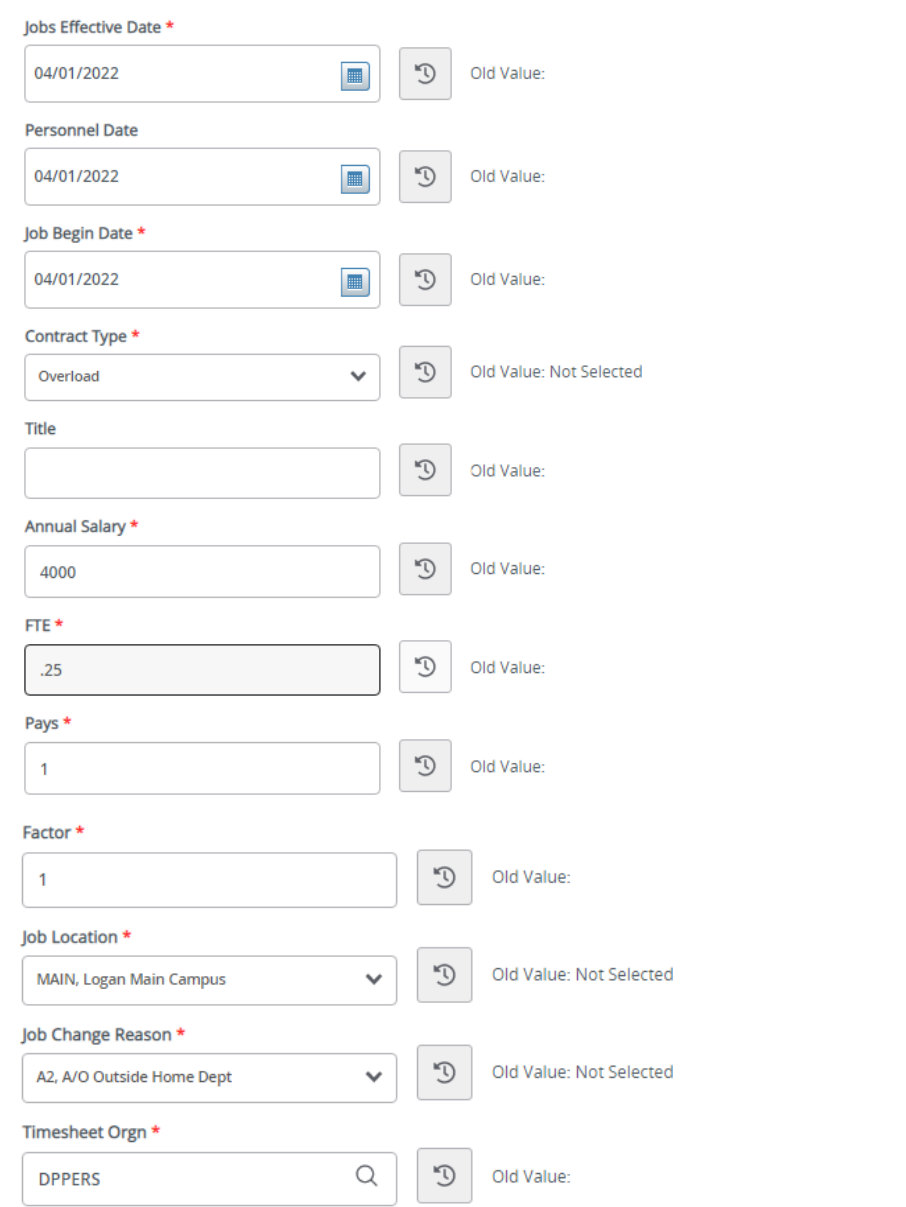

**Job s Effective Date:** This date should match the Query Date and Job Begin Date which is the first day of the month the payment begins.

**Personnel Date:** This date should reflect the actual service begin date, if different from the Effective and Begin Dates.

**Job Begin Date:** This date should be the same as the Job Effective Date.

**Contract Type:** Overload.

**Title:** Enter the title of assignment or description of service being performed (i.e. "Teaching PSY 2000" or "Moving Allowance:" – only allowed up to 30 letters/spaces). This is NOT the employee's primary position title.

**Annual Salary**: This is the amount to be paid. This is NOT the base salary for the primary position. If the person is going to be paid \$1000 for four months, this amount would be \$4000.

**FTE:** The FTE defaults to .25 and cannot be changed.

**Pays and Factors:** These numbers must match. They indicate how many monthly payments will be made. For example, if the base salary is \$4000, and the Pays and Factors are 4, the employee will receive four payments of \$1000.

**Job Location**: **MAIN** (main campus ) is the default but it can be changed to a different location by selecting from the drop down .

**Job Change Reason Code:** See available codes in the drop down (A2: Adjunct/Overload outside Home Department).

**Timesheet Orgn:** Department's unique "DP" code

### Job Labor Distribution, Z ADDT-00 Additional / Allowance

## Current

#### **Effective Date**

04/01/2022

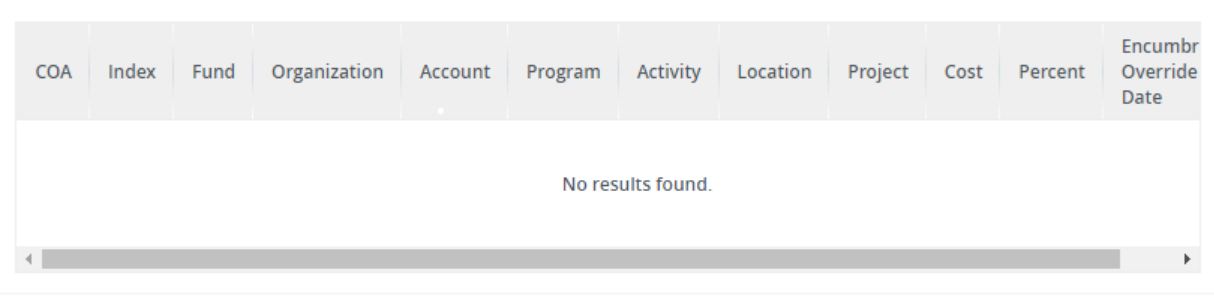

# **New**

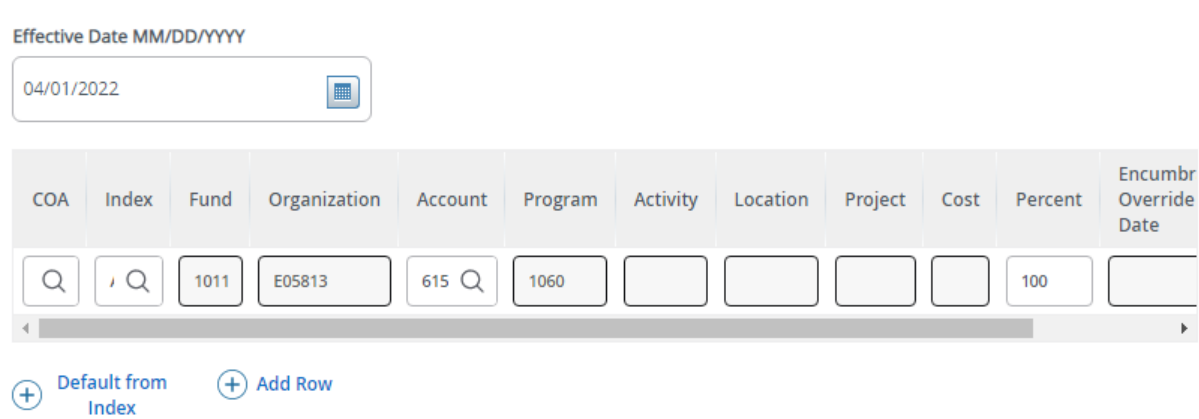

**Job Labor Distribution:** This page indicates which index(s) will be charged for the position. A position may be paid from more than one index.

#### **Current:** Should be blank.

#### **Effective Date (under the New Job Labor Distribution):** This date defaults from the query date which is the effective date.

**Index:** It defaults to the index the position was created with. You can change it by typing over it. You can add additional indexes by clicking on "Add Row"

**Fund, Organization, and Program:** Default when index number is entered.

#### **Account Numbers:**

**P01 and P09** – 616800 **Z\_ADDT** – Moving Allowance: 618605 **Awards:** 615300 **Early Retire Rehire:** 617500

**Total Percent:** Must equal 100.00

# Assignment Termination Process, Z\_ADDT-00 Additional / Allowance

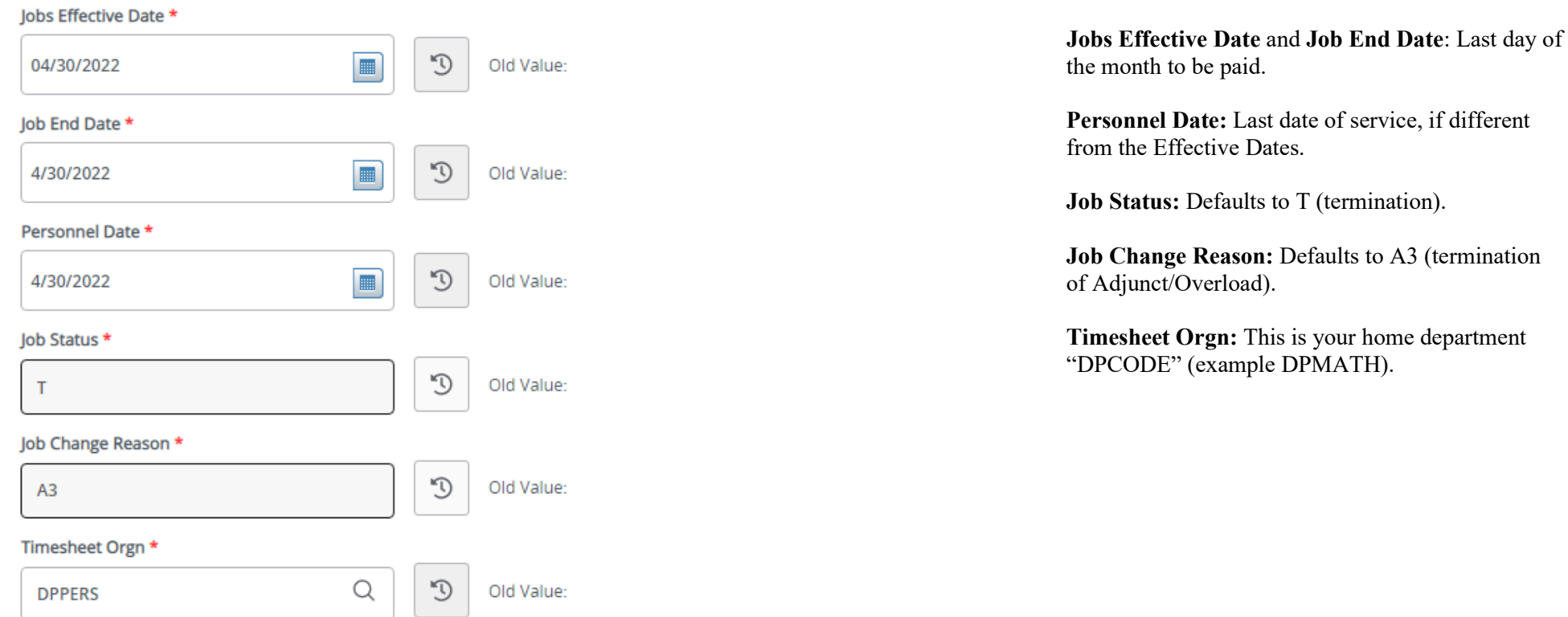

# **Routing Queue**

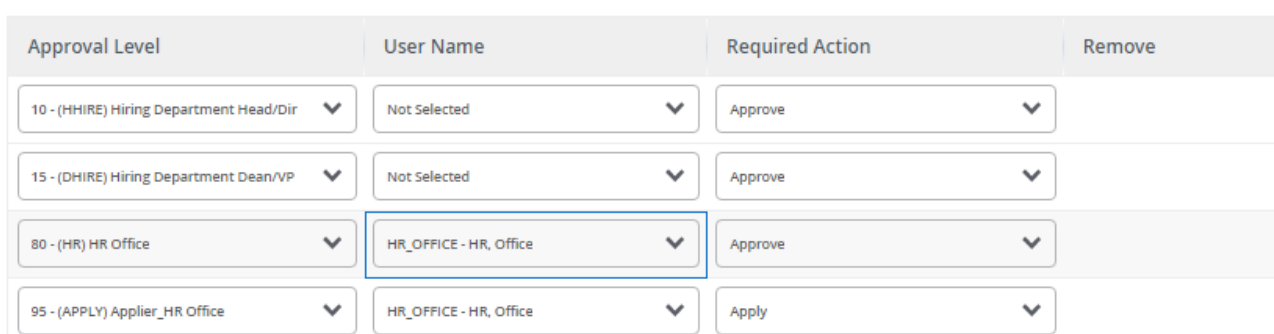

#### $(+)$  Add Row

## Comments

**Add Comment Remaining Characters: 4000** 

**Routing:** This section will allow us to enter who will be approving this EPAF

**Approval Levels:** Automatically populated with necessary approval levels

> (HHOME) Home Department Head/Dir (DHIRE) Hiring Department Dean/VP (HR) HR Office (APPLY) Applier\_HR Office

**User Name:** Click on field and select/enter approver's A#. If unsure, you can use the drop-down menu to search for approver's name. If approver is not in the drop-down options, email [HR@usu.edu](mailto:HR@usu.edu) or call 797-0122 to have them added.

**Comments:** Every EPAF needs comments explaining why it is being submitted. Provide information that approvers might need. Include your name and extension.

For **Extra Compensation EPAF's** with P01XXX and P09XXX position numbers, include in the comments the following information: **base salary, 20% of base salary, dates of service, payment for this EPAF, all overload payments to date including this EPAF, description of services to be performed, and the Service Now RITM number of the ESC.**

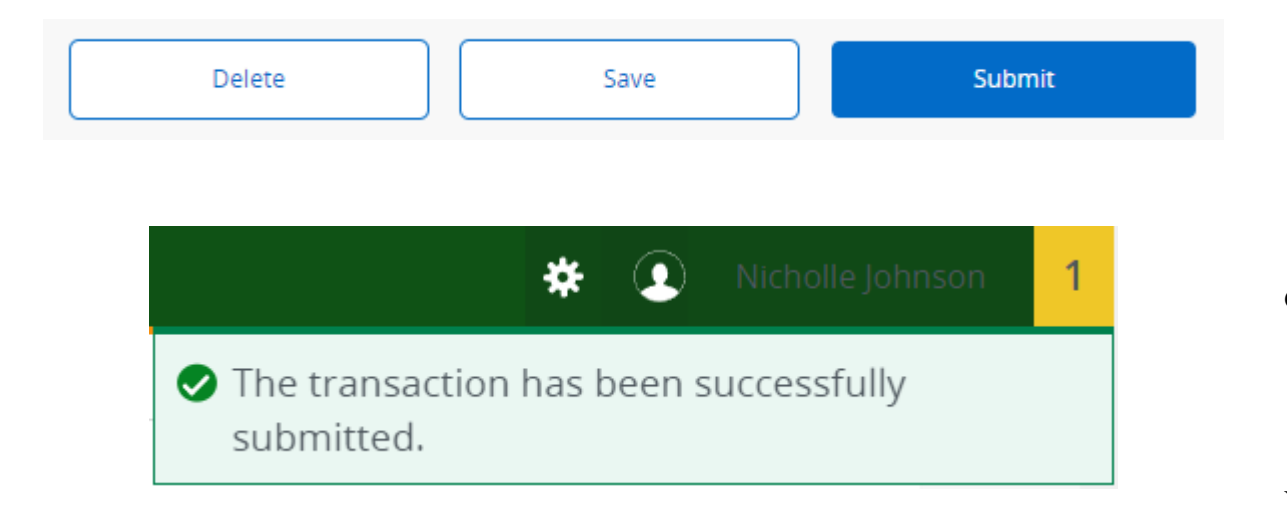

Click **Submit**

You will get this notice if the EPAF successfully submits. Once submitted, the EPAF will change to a Pending status and go onto routing for approvals.